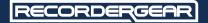

### CG1000 HD Camera Glasses

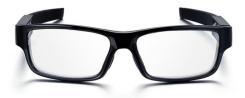

### **USER MANUAL**

www.recordergear.com

RecorderGear<sup>™</sup> and respective logos are trademarks of Teton Webstores LLC ©2016 ALL RIGHTS RESERVED

# Table Of Contents

What's In The Box Charging Installing Battery Arm Power On & Off / Video Recording Access Saved Recordings Time/Date Stamp

## What's In The Box

- CG1000 Camera Glasses
- USB Cable & Charging Adapter
- Replaceable Battery
- Microfiber Cleaning Cloth
- User Manual

3 4

5

6 8

9

# 1 Charging

To charge your CG1000, follow the steps below. Please allow the battery to charge for 3-4 hours but do not exceed 12 hours. When the CG1000 is not in use, it is advised to remove the replacement arm. If your CG1000 hasn't been used for a long period of time, it is advised to recharge before use.

**A.** Connect USB cable to PC or USB charger.

**B.** Connect the other end of the USB cable to the "USB" side of the charging adapter.

**C.** Connect the end of the battery arm to the "OUT" side of the charging adapter.

**D.** Allow to charge for 3-4 hours. Do not exceed 12 hours.

**E.** A yellow LED will be seen during charging. When the battery is fully charged, the light will turn off.

# 2 Installing Battery Arm

A. Insert the male end of the battery arm into the designated part of the frame. (*see Image 1*)
B. Push and make sure it is tightly fitted. When properly done, it will be sturdy and fixed.

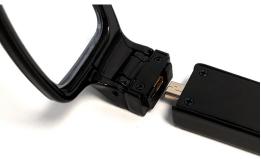

Image 1

# **3** Power On & Off / Video Recording

### A. Power On/Start Recording

- 1. Install battery arm.
- 2. Press the power button once. (see Image 2)

3. Glasses will vibrate and a yellow light will be seen for 5 seconds followed by 1 blue light, 2 vibrations and 2 yellow lights.

4. Glasses will automatically start recording.

### **B.** Power Off/Stop Recording

 Press the power button once. (see Image 2)
 There will be 4 vibrations and 4 blue lights indicating recording has ended and device is off.

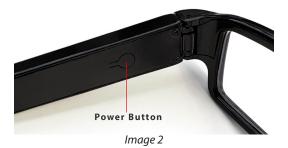

# 4 Access Saved Recordings

- A. Power off your CG1000.
- B. Remove the battery arm.
- C. Connect USB cable to PC or USB charger.
- **D.** Connect the other end of the USB cable to the designated part of the frame.
- E. Power on the glasses.
- **F.** Open removable drive/disk that appears on the desktop of your PC/MAC.
- **G.** The video files are located in a folder named "DCIM".
- **H.** The files can be transferred by either copying and pasting or by dragging and dropping onto your computer desktop. We also recommend downloading VLC player to view your video recordings.

# **5** Time/Date Stamp

- **A.** Create a new .txt file with TEXTEdit (MAC) or NOTE PAD (Windows). Make sure the format is set to PLAIN TEXT.
- **B.** Input date and time in the format YYYY.MM.DD HH:MM:SS Y to have time stamp. For example 2016.12.28 09:50:40 Y.
- **C.** Input date and time in the format YYYY.MM.DD HH:MM:SS N to turn off time stamp. For example 2016.12.28 09:50:40 N.
- **D.** Save file as TIME to desktop.
- E. Power off the glasses.
- F. Remove the battery arm.
- **G.** Connect USB cable to PC or USB charger.
- **H.** Connect the other end of the USB cable to the designated part of the frame.
- I. Power on the glasses.
- **J.** Open removable drive/disk that appears on the desktop of your PC/MAC.

K. Save TIME file to the root folder of removable disk.L. Safely eject glasses and power on your CG1000's to apply the changes during recording.

## Warning

### **Avoid Contact with liquid**

The CG1000 contains multiple electronic components that will be damaged and/or stop functioning if they come in contact with liquid.

#### **Do Not Attempt to Repair**

If the device ceases to work contact the support team immediately rather than attempt to repair yourself.

#### **Obey Federal and State Laws**

While using the CG1000 please obey all Federal and State laws. Follow your particular state's laws regarding one or two party consent audio recording. For questions consult an attorney.

## **One Year Warranty**

All of our products and accesories are guaranteed against manufacturing defects for one full year from the purchase date. If there is a defect it is our sole responsibility to replace or repair the defective product with the same or an updated version of the product. The decision is at our discretion. The warranty will not cover damage that results from daily use, normal wear and tear, or accidents. As always we are here to help. If you have any questions simply drop us a line.

# HAPPY? NOT HAPPY?

We're only happy when you're happy. Our friendly hassle-free customer service team will work hard to put a smile on your face. Give us a call of shoot us an email.

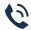

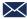

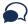

(208) 557-9460

support@recordergear.com Leave a product review